## 2024/05/24 02:18

## Inbox

## **Refers to:**

Desktop form  $\rightarrow$  Inbox tab

The Inbox Tab displays the Inbox folder contents from the PC User's Email provider. Another user's email **can not** be seen. Where an email address is recognised by IQX the Contact's name will appear in the IQX Contact Column.

**Note** Save Message as Contact Event and Reply, **ONLY** work where a IQX Contact has been identified.

To add an email address to a Person record

- open the person details (In a Company or as a Person).
- Drag the Record to the bottom of the screen so that when the focus is back on the Desk Top the details can be seen underneath.
- Highlight and Drag the email onto the background of the details until the mouse pointer indicates it will add the information when it is dropped the email address will be added to the Person Contact Numbers for identification and a Contact Event will be created from the email details.

Back to Online Users Guide Back to Desktop

From: https://iqxusers.co.uk/iqxhelp/ - **iqx** 

Permanent link: https://iqxusers.co.uk/iqxhelp/doku.php?id=ug5-3

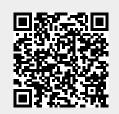

Last update: 2017/12/01 16:35

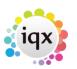